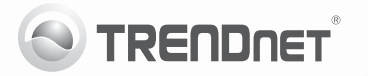

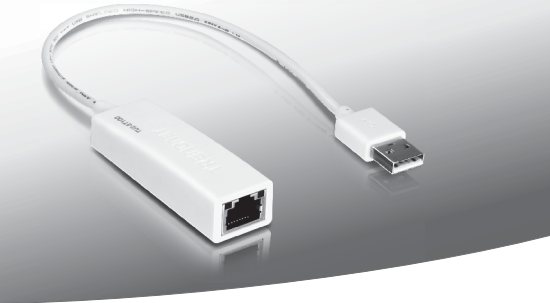

# **USB 2.0 to 10/100Mbps Fast Ethernet Adapter**

## TU2-ET100

• Guia de Instalação Rápida [1]

## **1. Antes de Iniciar**

### **Conteúdo da Embalagem**

- $\cdot$  TU2-ET100
- Guia de Instalação Rápida Multilínguas
- CD-ROM (Guia do Usuário e Driver)

If any of the above contents are missing, please contact your Se qualquer um dos conteúdos acima estiver faltando, favor contatar o seu revendedor.

### **Requisitos Mínimos do Sistema**

- Drive de CD-ROM
- $\bullet$  Porta USB 1.1 ou 2.0 port

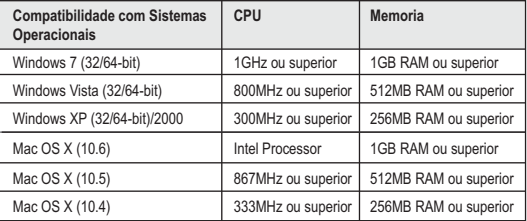

## **2. Como Instalar**

### **Nota**:

- 1. Não instale o TU2-ET100 em seu computador até ser instruído a fazê-lo.
- 2. Para instruções relativas a Mac OS X (10.4~10.6), favor recorrer ao Guia do Usuário no CD-ROM fornecido.
- **1.** Insira o **CD-ROM de Driver** no drive de CD-ROM de seu computador.
- **2.** Clique **Run Autorun.exe** (Apenas Windows 7/Vista).

ENGLISH

**3.** Clique em **Install Driver**  (Instalar Driver).

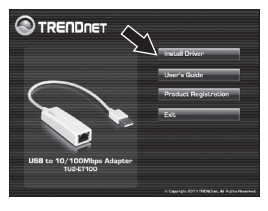

**4.** Siga as instruções no **InstallShield Wizard** (Assistente para instalação) e então clique em **Finish** (Finalizar)

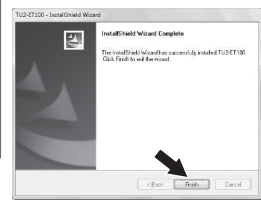

- **5.** Clique **Exit** (Sair). Retire o CD-ROM de driver do drive de CD-ROM de seu computador.
- **6.** Conecte o adaptador a uma porta USB disponível em seu computador.
- **7.** Os drivers se instalarão automaticamente.
- **8.** Conecte um cabo de rede do TU2-ET100 ao switch, roteador ou modem cabo/DSL.

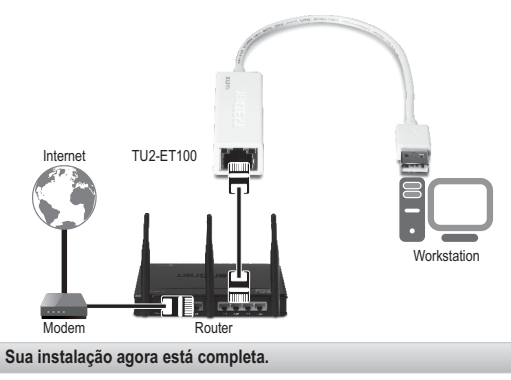

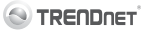

#### **Company Information:**

Company Name: **TRENDnet, Inc.** 

Company Address: 20675 Manhattan Place Torrance, CA 90501 **TICA** 

#### Product Information:

Product Description: USB to 10/100Mbps Adapter

Model Number: TLI2-FT100

Brand name: TRENDnet

#### **Technical Standards:**

EN 55022 - 2006 + 61 - 2007 Class B EN 61000-3-2 · 2006 + 41 · 2008 + 42 · 2009 EN 61000-3-3:2008 EN 55024 · 1998 + A1 · 2001 + A2 · 2003

#### Declaration:

The product is herewith confirmed to comply with the requirements of Directive 2004/108/EC of the Council (European Parliament) on the EMC directive.

I hereby declare that the products and devices mentioned above are consistent with the standards and provisions of the *auidelines*.

Sonny Su

Full Name

August 10, 2011

Date

Director of Technology

- Position / Title

 $\epsilon$  $\Gamma$ 

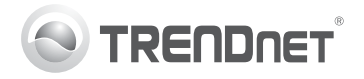

# **Product Warranty Registration**

Please take a moment to register your product online. Go to TRENDnet's website at http://www.trendnet.com/register

#### Certifications

This equipment has been tested and found to comply with FCC and CE Rules. Operation is subject to the following two conditions:

(1) This device may not cause harmful interference.

(2) This device must accept any interference received. Including interference that may cause undesired operation

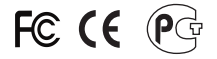

Waste electrical and electronic products must not<br>be disposed of with household waste. Please<br>recycle where facilities exist. Check with you Local Authority or Retailer for recycling advice

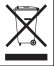

NOTE: THE MANUFACTURER IS NOT RESPONSIBLE FOR ANY RADIO OR TV INTERFERENCE CAUSED BY UNAUTHORIZED MODIFICATIONS TO THIS FOURMENT. SUCH MODIFICATIONS COULD VOID THE USER'S AUTHORITY TO OPERATE THE EQUIPMENT

#### **ADVERTENCIA**

En todos nuestros equipos se mencionan claramente las características del adaptador de alimentacón necesario para su funcionamiento. El uso de un adaptador distinto al mencionado puede producir daños fisicos y/o daños al equipo conectado. El adaptador de alimentación debe operar con voltaje y frecuencia de la energia electrica domiciliaria existente en el pais o zona de instalación.

> TRENDnet 20675 Manhattan Place Torrance CA 90501 USA

Convright ©2011, All Rights Reserved, TRENDnet,